# **GROEPSINDELING GIT-STUDENTEN BACHELOR BESTUURSKUNDE EN PUBLIEK MANAGEMENT**

# **ACADEMIEJAAR 2023-2024**

In de bachelor bestuurskunde en publiek management worden er niet alleen plenaire hoorcolleges gegeven maar er worden voor bepaalde vakken **oefeningenlessen/lessen in kleinere groepen** georganiseerd.

Een globale lessenrooster per modeltrajectjaar vinden jullie via [http://studiekiezer.ugent.be](http://studiekiezer.ugent.be/) 

### **a. VAKKEN MET OEFENINGENLESSEN IN KLEINE GROEPEN**

Voor onderstaande vakken worden verschillende groepen samengesteld, en dien je je zelf in te schrijven in een groep (zie handleiding hieronder).

Je kiest meteen jouw groepen voor het 1ste én 2de semester.

Je moét een groep kiezen, ook al zal je de lessen niet allemaal volgen. Wie geen groep kiest, ziet immers in zijn kalender geen informatie over dat betreffende vak (dus ook geen informatie over testen, hoorcolleges, …).

Heb je niet de intentie om de lessen in kleine groepen bij te wonen, dan kan je bij het aanduiden van jouw groep ook kiezen voor 'Geen deelname'. Let op: dit kan enkel wanneer er geen permanentie evaluatie is voor dat vak. Voor vakken met permanente evaluatie zal je de keuze-optie 'Geen deelname' niet hebben.

Je kan inschrijven in groepen vanaf **maandag 18 september om 9u.**  Blijkt de groep van jouw keuze volzet, dan dien je je in de andere groep in te schrijven. Als alle groepen volzet zijn dan neem je contact op met de facultaire studentenadministratie tot en met **6 oktober**.

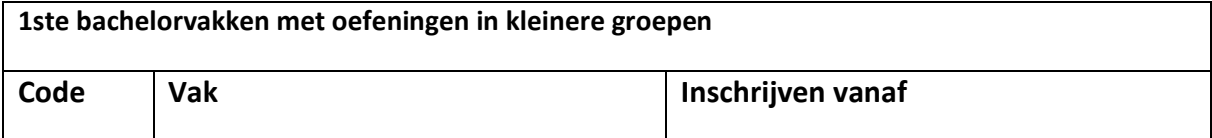

# **NET ANNE EN EL ENTRENO EN EL EN BEDRUES EN BEDRUES EN DEL EN EL EN EL EN EL EN EL EN EL EN EL EN EL EN EL EN E**<br>LILILITZAT EN BEDRUES KUNDE

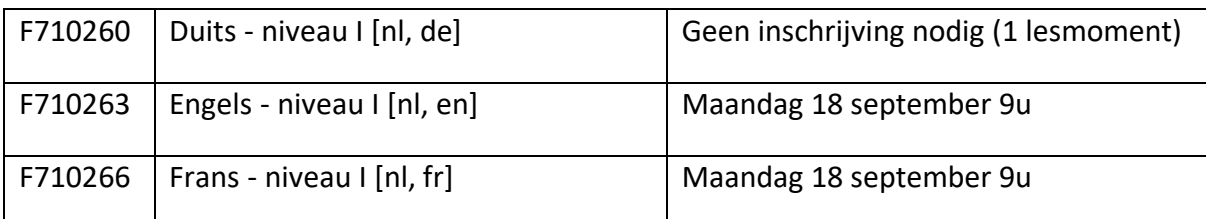

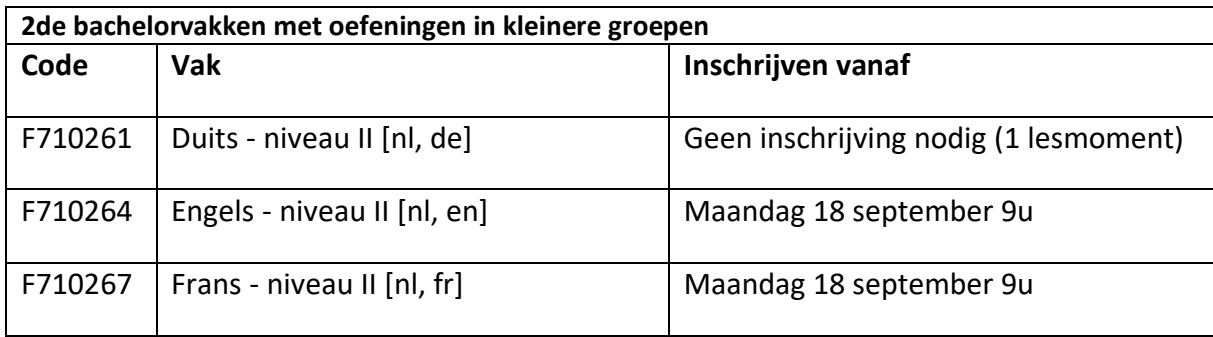

In **3de bachelor** zijn er geen vakken met oefeningen in kleine groepen.

Vanaf **6 oktober** wordt de groepsindeling "bevroren". Je kiest dus voor een bepaalde groep en je blijft in deze oefeningengroep gedurende het hele semester. Schreef je je niet tijdig in een groep, dan neem je na 6 oktober contact op me de verantwoordelijk lesgever om na te gaan in welke groep je nog kan aansluiten.

Door zelf je keuze te kunnen maken, hopen we ook op jouw "fair play". Je mag dus niet stiekem bij een ander lesmoment aansluiten (plaatsgebrek leslokalen/auditoria + controles op aanwezigheden mogelijk). Denk aan jouw veiligheid en aan deze van je medestudenten.

Veranderen van groep doorheen het semester is niet toegelaten, tenzij er een grondige reden voor zou zijn. Met vragen over een laattijdige groepswissel neem je contact op met de verantwoordelijk lesgever.

#### **FACULTAIRE STUDENTENADMINISTRA**

## b. **HANDLEIDING: INSCHRIJVEN IN GROEPEN.**

- 1. Ga naar **oasis.ugent.be** en meld je aan met je UGent-gebruikersnaam en wachtwoord.
- 2. Ga naar het menu AJ 20XX-20XX / Curriculum
- 3. Selecteer Curriculum bewerken.

**LUI FACULTEIT ECONOMIE** 

- 4. [Stel jouw curriculum samen](https://www.ugent.be/eb/nl/student/curriculuminfo/curriculum/overzicht.htm) én **plaats het naar voorstel**.
- 5. Ga opnieuw naar het menu AJ 20XX-20XX / Curriculum.
- 6. Selecteer Roostergroepen.
- 7. Kies de periode waarvoor je de groepen wil kiezen. Je krijgt een lijst te zien van de cursussen in jouw curriculum, voor de gekozen periode. Bij de vakken waar je zelf een groep kan kiezen, zie je een blauw keuzeveld.
- 8. Klik op het blauwe keuzeveld, kies een groep en klik op de knop Bewaar. Nadat je alle groepen gekozen hebt die je zelf kan kiezen, word je automatisch gekoppeld aan eventuele groepen van resterende cursussen.

[Meer info en een instructiefilmpje](https://www.ugent.be/student/nl/studeren/les-en-examenroosters/overzicht.htm#Roostergroepenkiezen)